## **Eva: Comment lire les factures et les clients? Eva - Comment lire les factures et les clients?**

## **Préparation dans Planmanager**

Avant d'importer vos factures dans PlanManager dans EVA. assurez-vous que le code du journal dans PlanManager soit le même que le nom du journal dans EVA. Nommez votre journal dans EVA par exemple : VEN, alors vous devez aussi nommez votre code de journal dans PlanManager VEN.

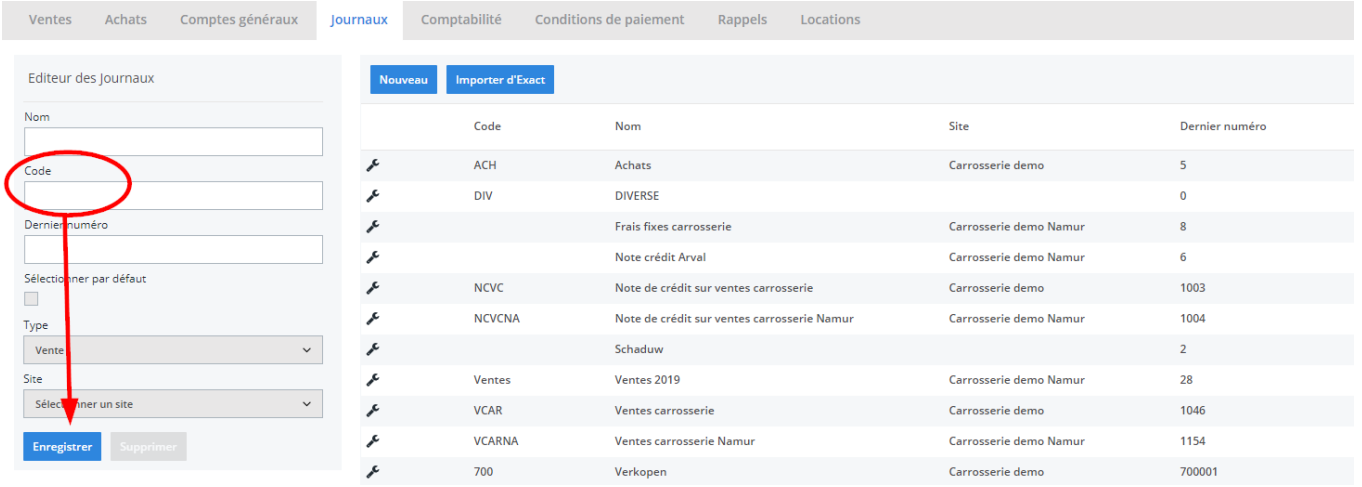

Si vous ne disposez pas de la dernière version de PlanManager, installez alors tout d'abord la version la plus récente. Cliquez dans PlanManager sur "Sytème" - "Paramètres locaux" - controlez les mises à jour.

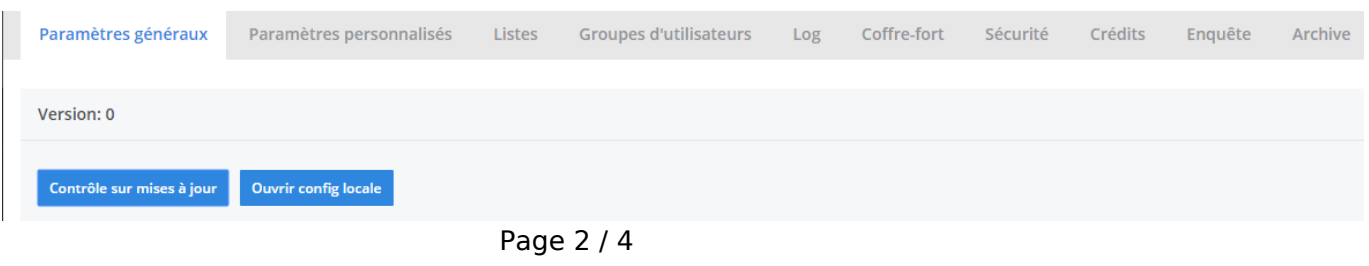

**(c) 2024 InSyPro <christof@insypro.com> | 2024-07-03 15:16**

[URL: http://faq.insypro.com/index.php?action=artikel&cat=0&id=209&artlang=fr](http://faq.insypro.com/index.php?action=artikel&cat=0&id=209&artlang=fr)

## **L'export dans PlanManager**

Naviguez dans PlanManager au menu Facturation et ensuite dans l'onglet "Comptabilité".

Vous verrez cet écran :

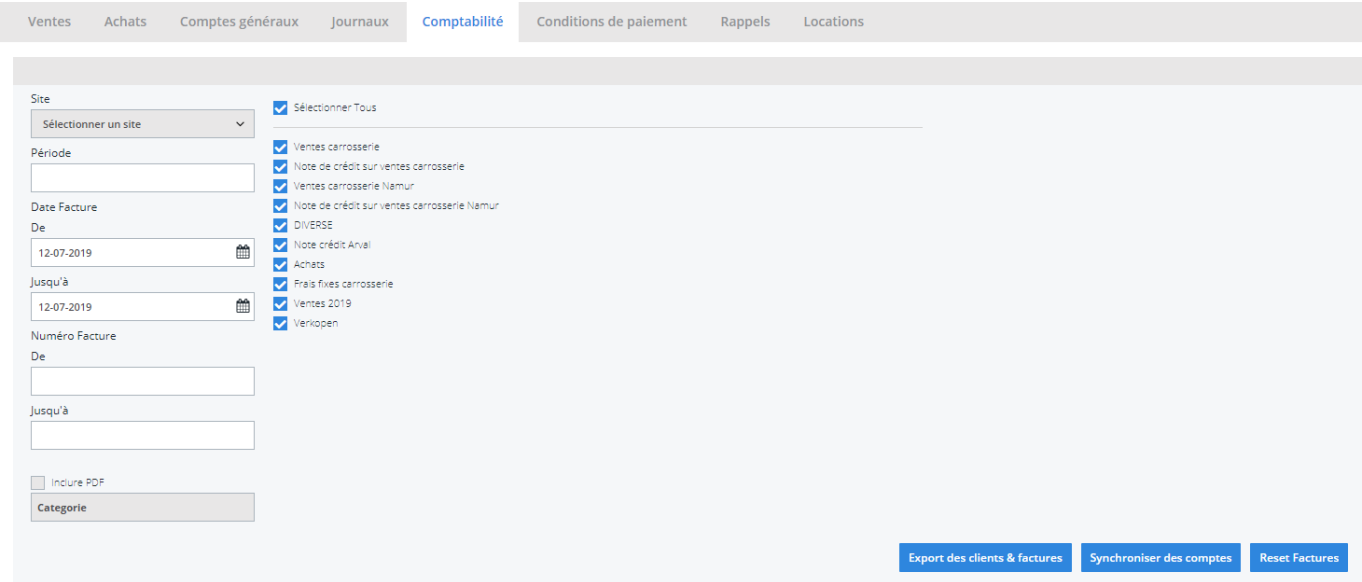

Choisissez ici la période que vous souhaitez exporter et cliquez ensuite sur "Export des clients". Cela va télécharger un fichier qui contient les informations des clients des factures correspondantes. Cliquez ensuite sur "Export des factures". Cela va télécharger un fichier avec les factures. L'endroit où ces fichiers sont stockés dépend du paramètre "Dossier comptabilité" (voir capture d'écran ci-dessous). Cela doit être la localisation du dossier PlanManager qui a été créé dans Adix.

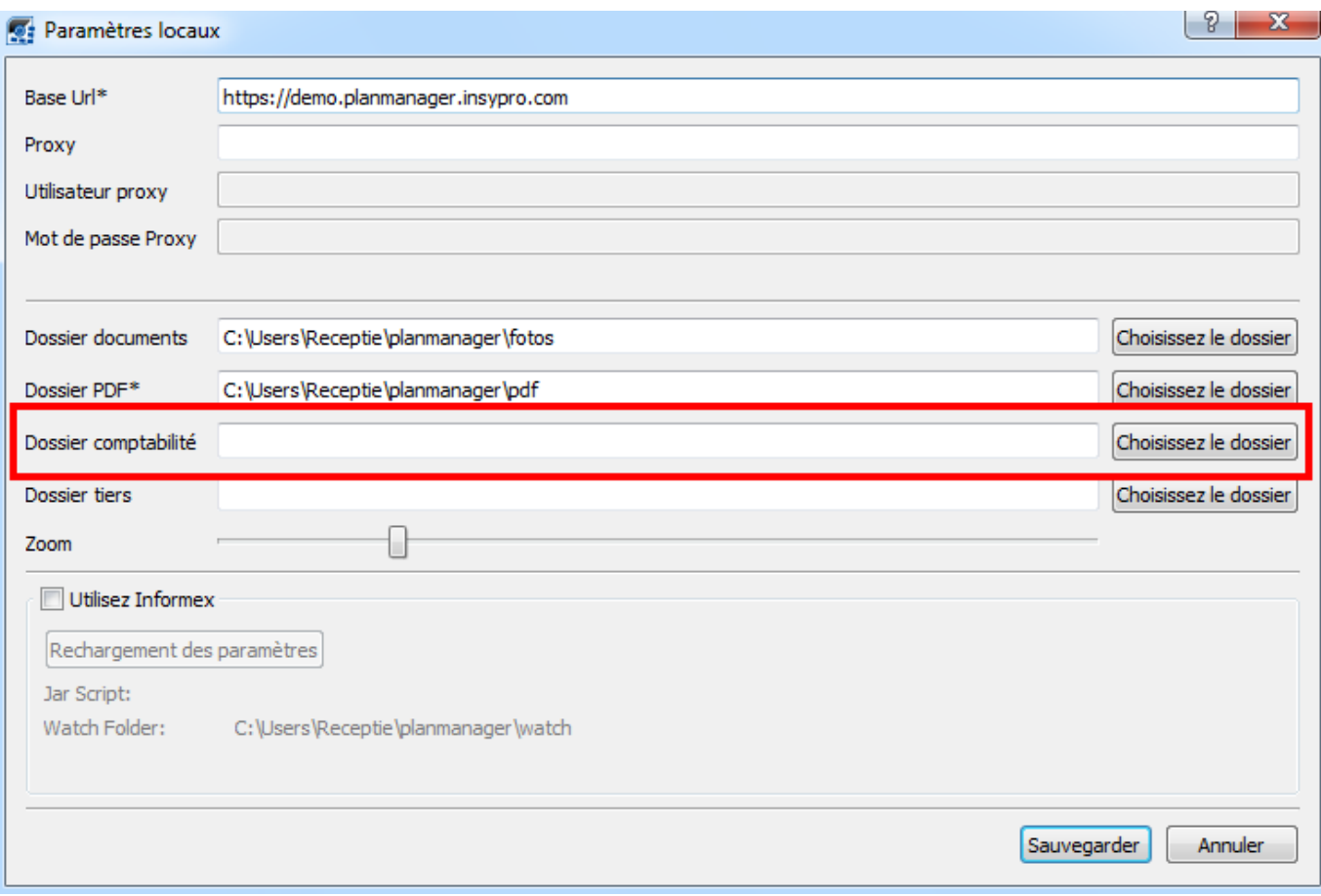

Vous devrez avoir 1 fichier nommé K\_DOC

Référence ID de l'article : #1219 Auteur : Hendrik De Blanger Dernière mise à jour : 2019-07-12 09:37